## **Google Chrome: Clearing Cookies**

## **Google Chrome: Clearing Cookies**

When you use a browser, like Chrome, it saves some information from websites in its cache and cookies. Clearing them fixes certain problems, like loading or formatting issues on sites.

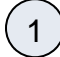

On the top right hand portion of Chrome, click the three vertical dots:

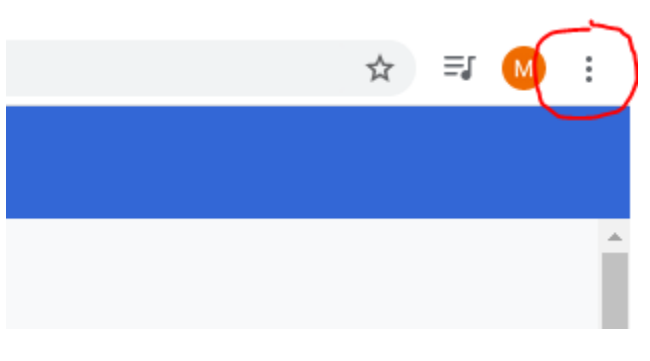

2

Select More tools & then **"Clear browsing data"**

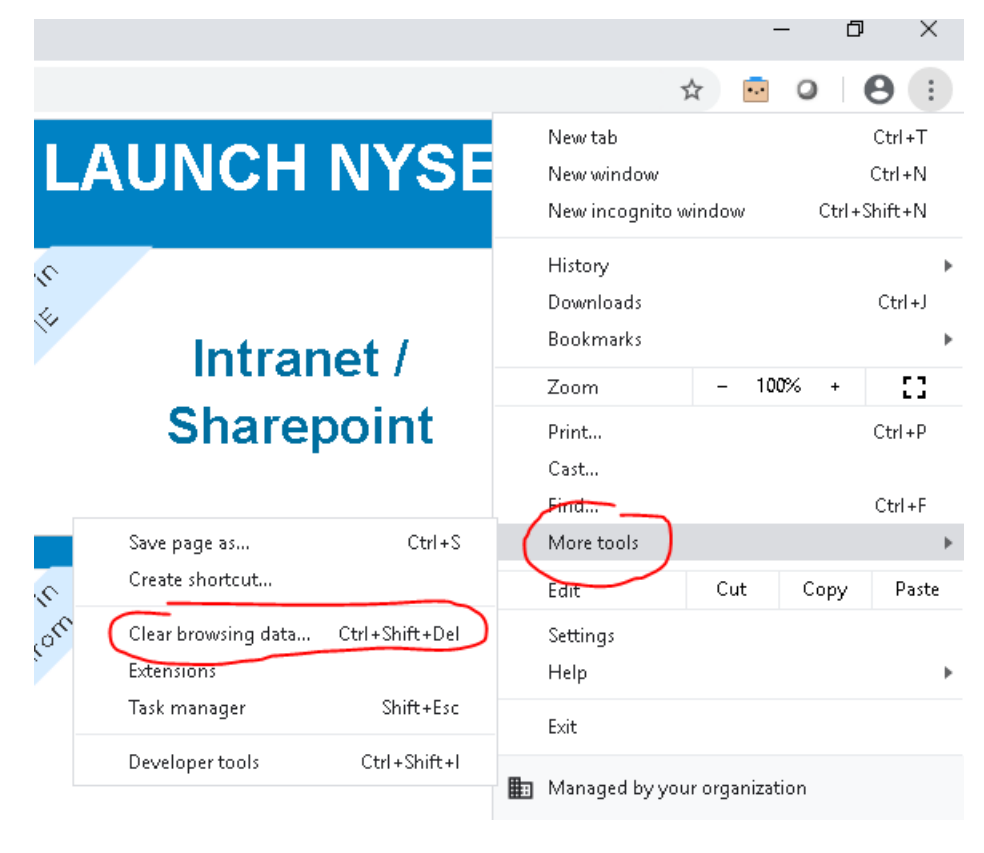

3

On the new window that comes up uncheck **"Browsing history"** & **"Cached Images and files"** so that **"Cookies and other site data"** is the only box checked.

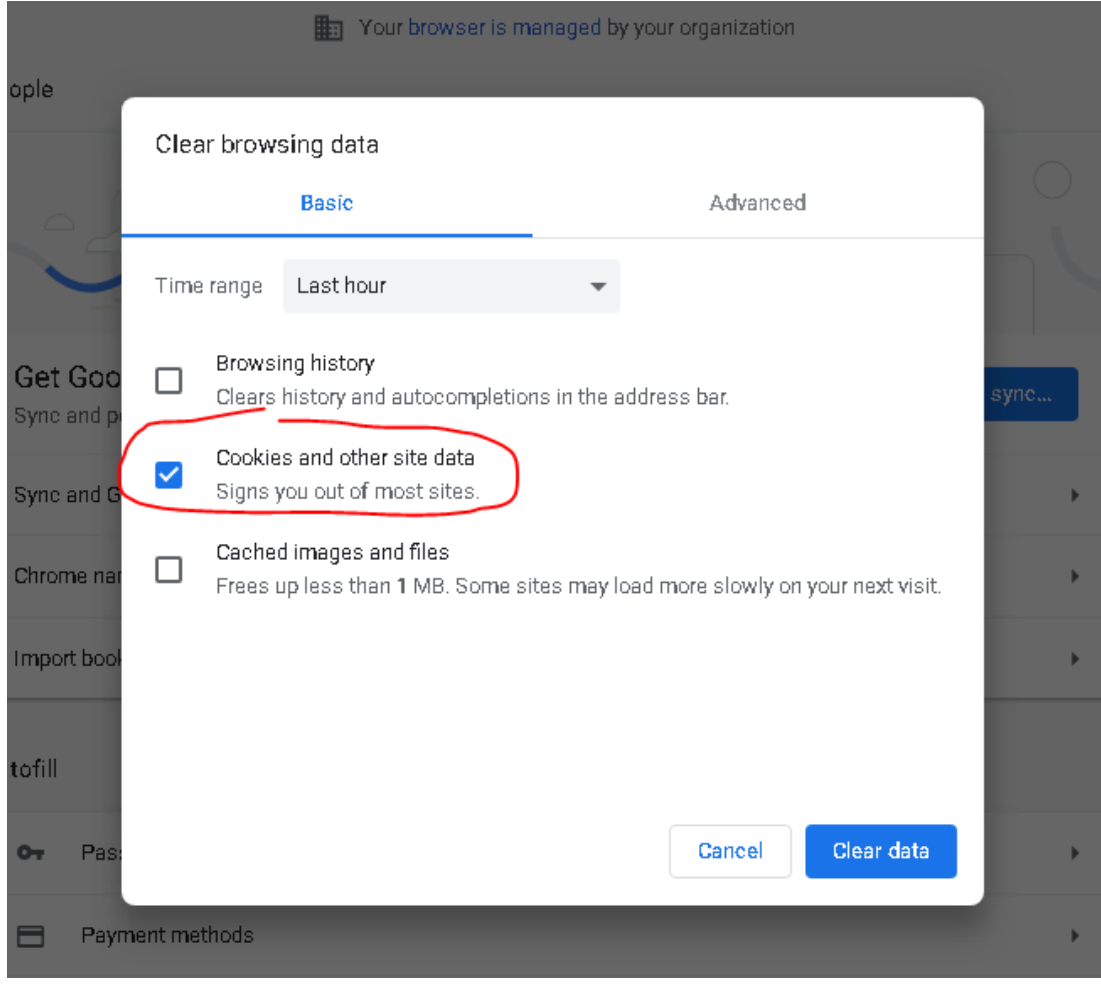

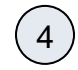

**4** Close out and reopen Chrome to complete.